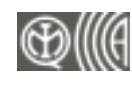

0051

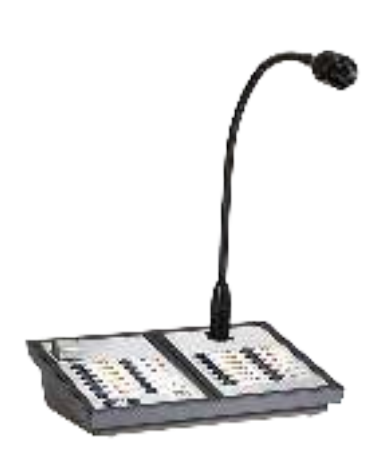

# IPGE06, IPGE18

# Emergency microphone bases

Installation and programming manual

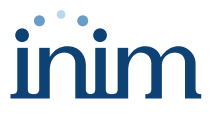

# **Table of contents**

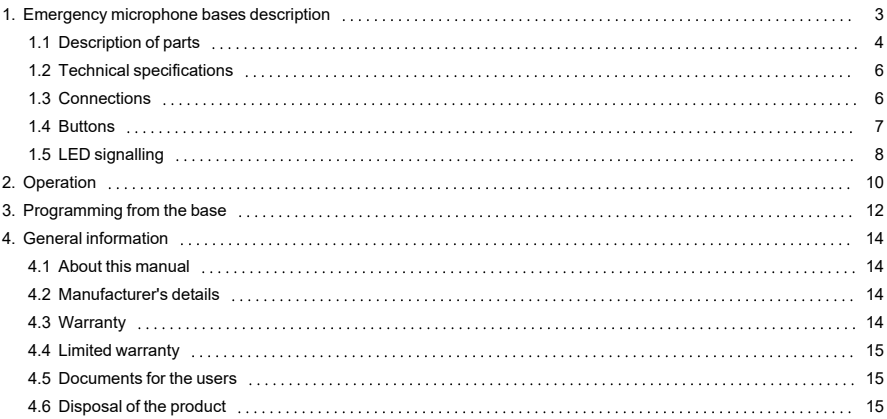

## <span id="page-2-0"></span>**1. Emergency microphone bases description**

Depending on the model, Inim Electronics S.r.l. microphone bases can be used for voice announcements in PA systems (Public Address systems) in non-emergency conditions, or for the management of internal evacuation communicated through a voice emergency system.

They are equipped with a button for opening audio with disengagement on release and a button for opening audio with hold status until the next press.

They are equipped with configurable buttons for selecting zones or sound sources.

They also have a "speech filter" function which can be enabled during configuration.

#### IPGE06

Emergency microphone base, equipped with 6 buttons and LEDs that can be configured for audio functions and 6 buttons and LEDs for emergency evacuation functions.

#### IPGE18

Emergency microphone base, equipped with 18 buttons and LEDs that can be configured for audio functions and 6 buttons and LEDs for emergency evacuation functions.

#### **Note**

*The CE marking here refers to the microphone bases described in this manual when used with the Previdia-Ultra series control panels.*

## <span id="page-3-0"></span>**1.1 Description of parts**

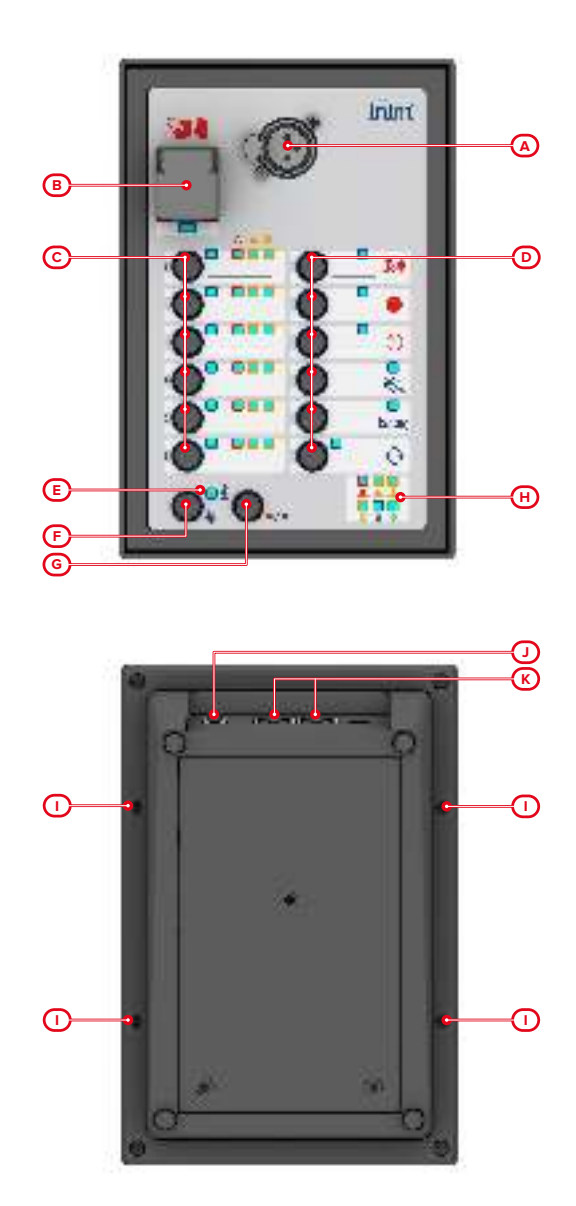

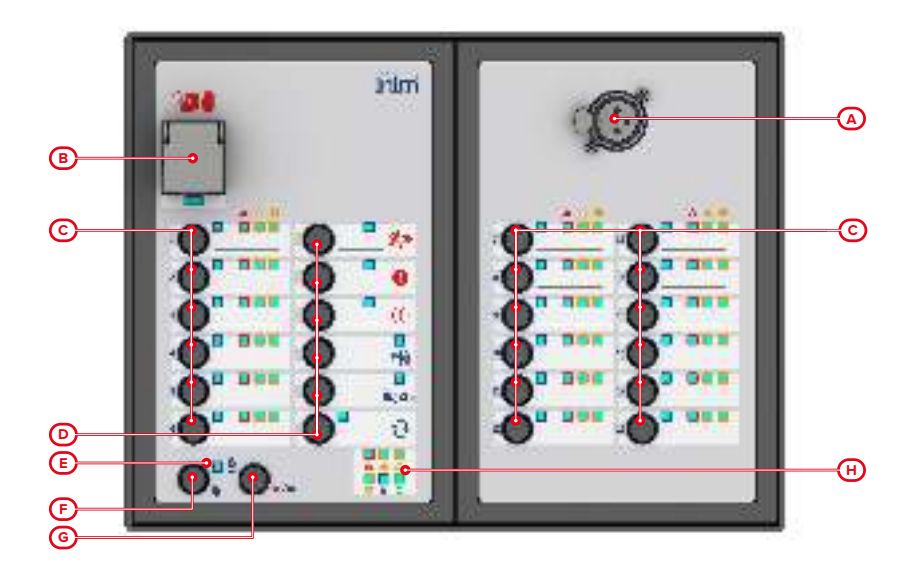

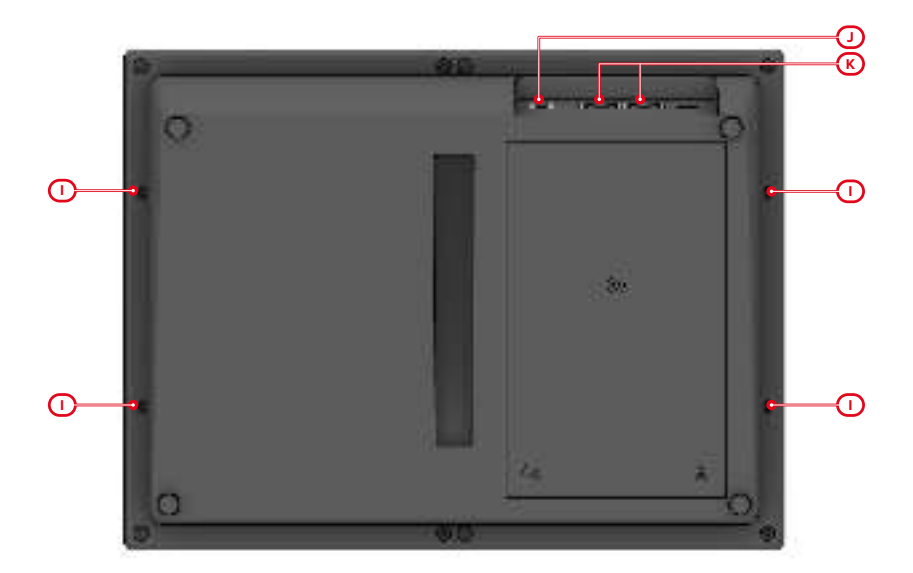

# **PREVIOIA**

<span id="page-5-5"></span><span id="page-5-4"></span><span id="page-5-3"></span><span id="page-5-2"></span>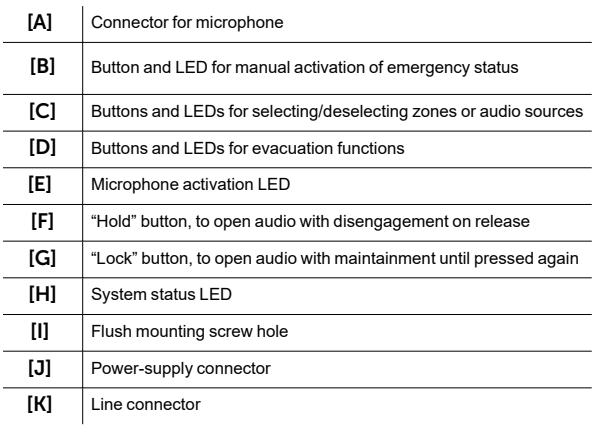

## <span id="page-5-6"></span><span id="page-5-0"></span>**1.2 Technical specifications**

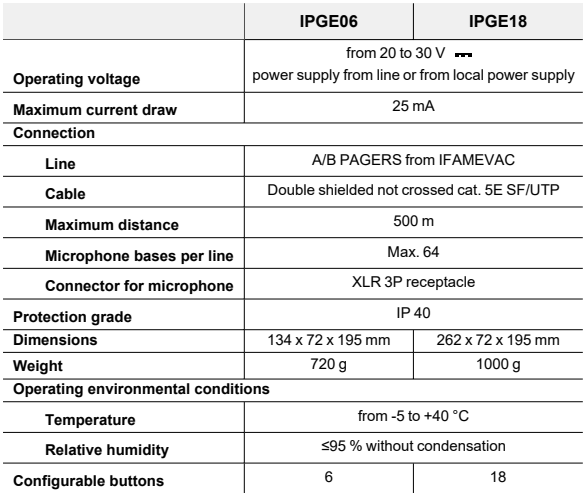

## <span id="page-5-1"></span>**1.3 Connections**

## Microphone

The connection with the microphone is achieved via a 3-pole XLR connector on which to insert a gooseneck microphone or a PTT microphone.

## Control panel

They also have a "speech filter" function which can be enabled during configuration.

The bases must be connected to the IFAMEVAC audio matrix module of the Previdia control panel via cat. 5E SF/UTP cable on the two distinct lines (A/B PAGER lines).

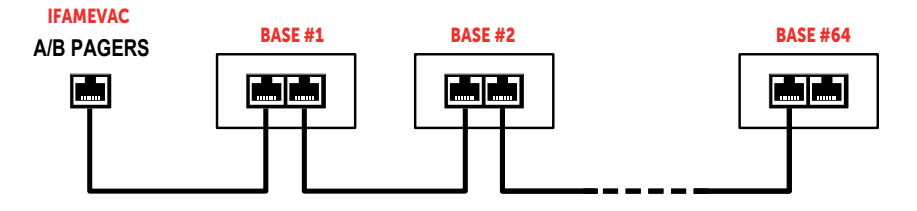

They also receive power from these lines, which can also be supplied by an optional external 24V power supply (IPS24060G, from Inim Electronics, recommended).

## <span id="page-6-0"></span>**1.4 Buttons**

In addition to the microphone, the microphone bases provide the user with buttons for operating the microphone and for interaction with the parts of the emergency system set up in accordance with the configuration.

#### Audio start buttons

*[Description of parts, \[F\]](#page-5-2)* and *[Description of parts, \[G\]](#page-5-3)*

Microphone activation buttons and playback of the voice message spoken into it or of the message selected using one of the configurable buttons.

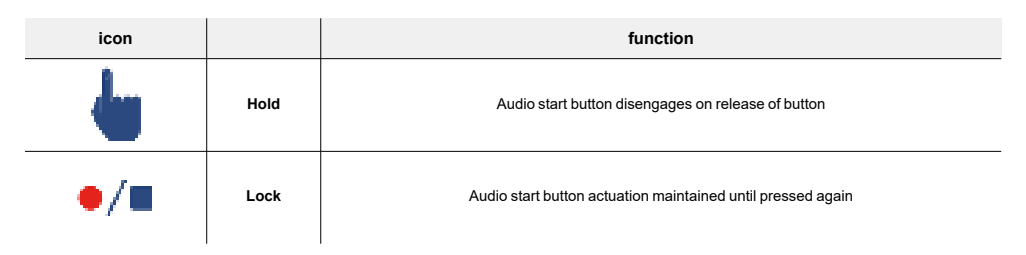

If the microphone is used, and no external source has been selected, once one of the two open audio buttons is pressed, the microphone activation LED will light up.

## Configurable buttons

*[Description of parts, \[C\]](#page-5-4)*

Buttons that, through appropriate programming, allow you to select a group of audio zones associated with the button. Following the selection, the relative LED lights up and, by pressing the open audio buttons, the messages will be played on these zones.

As an alternative to the zones, these buttons can be associated with pre-recorded voice messages or sound sources. Following the selection, the relative LED lights up and, by pressing the open audio buttons, the messages will be played on the entire system.

## Emergency buttons

*[Description of parts, \[B\]](#page-5-5)*

#### Buttons that reproduce the emergency functions of the Previdia control panel on the base.

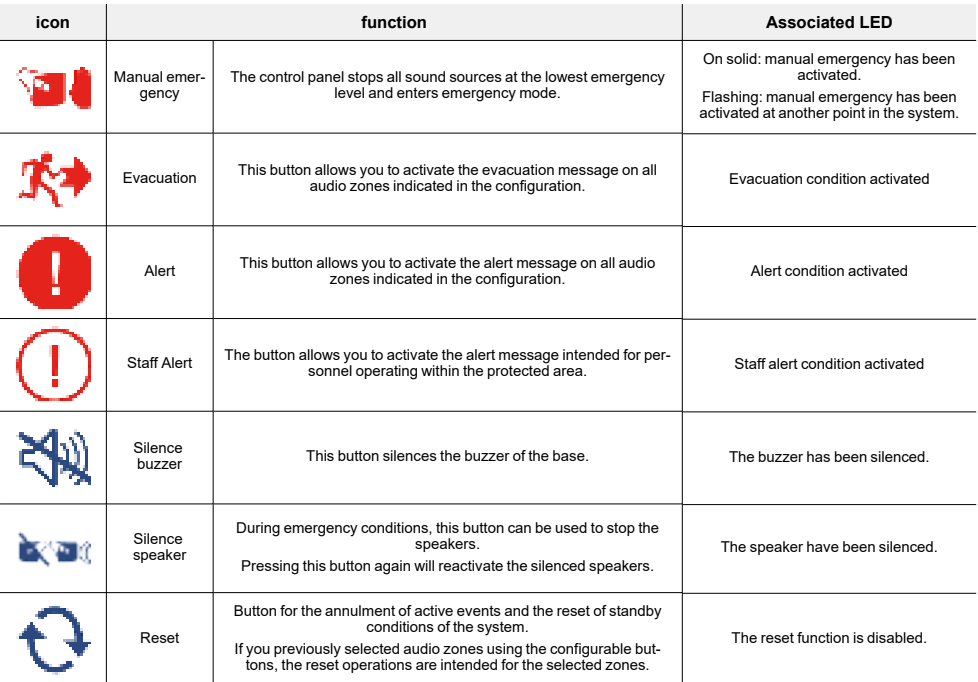

#### **Note**

גוהוִ∨⊐ַ?

*To activate the emergency functions, it is necessary to have a user access equivalent to level 2.*

*This can be achieved by opening the cabinet in which the base is contained or by entering a valid code.*

## <span id="page-7-0"></span>**1.5 LED signalling**

The emergency microphone bases have signaling LEDs to provide status information.

These LEDs, depending on their position on the keypad of the base, refer to the base itself or to the entire evacuation system, or only to the audio zones associated with the respective button.

If at least one of the audio zones within the system sends a signal, this will be reported on the LEDs that provide information from the system (*[Description of parts, \[H\]](#page-5-6)*), and if the zone is associated with one of the configurable buttons available, it will also be indicated by the LEDs next to the button (*[Description of parts,](#page-5-4)  [\[C\]](#page-5-4)*).

If instead the buttons are configured to recall an audio source, these LEDs will be inoperative.

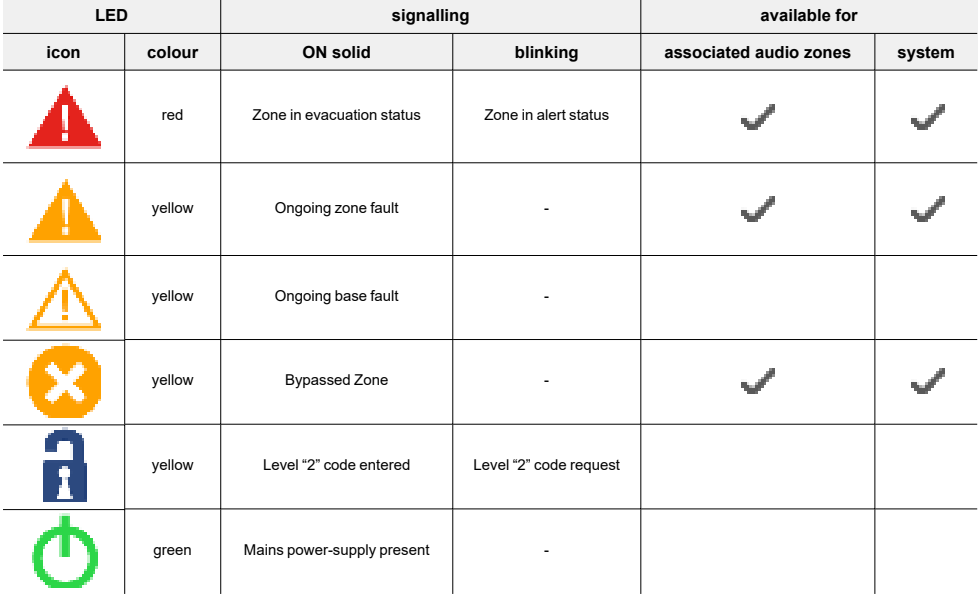

## <span id="page-9-0"></span>**2. Operation**

#### Microphone playback

גוהועׂ⊐ַ?

- 1. Select the audio zones on which the voice message is to be played via the associated buttons (*[Description of parts, \[C\]](#page-5-4)*).
- 2. Press the open audio button.

Press the "Hold" button if you wish to keep the button pressed until playback ends.

Press the "Lock" $\blacksquare$ . button if you wish to stop playback by pressing the button again.

 $3.$  The LED  $\frac{1}{2}$  will light up.

If the LED lights up solid, you can use the microphone.

If the LED flashes, the microphone of another microphone base with higher priority than the one in use is in operation. In such cases the microphone in use is disabled.

- 4. Speak the message into the microphone.
- 5. Stop playback by releasing the **button** or by pressing the  $\mathbb{P}$ . **Button**.

The selections made will be cancelled.

## Playback from sound source

- 1. Select the audio zones on which the voice message is to be played via the associated buttons (*[Description of parts, \[C\]](#page-5-4)*).
- 2. Select the sound source (pre-recorded message or external audio source, depending on the programming) via the associated button (*[Description of parts, \[C\]](#page-5-4)*).
- 3. Press the open audio button.

Press the "Hold" button if you wish to keep the button pressed until playback ends.

Press the "Lock"  $\blacksquare$ . I button if you wish to stop playback by pressing the button again.

- 4. Playback of the selected message or source starts.
- 5. Stop playback by releasing the **button** or by pressing the  $\blacksquare$  button.

The selections made will be cancelled.

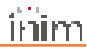

## Emergency functions

The emergency functions are available through dedicated buttons that reproduce the emergency functions as from the front panel of the Previdia control panel.

These functions are only accessible after access to the base via a user level equivalent to "2".

This is possible via the appropriate key, by opening the cabinet that contains the base or by entering, if required, a valid code. This code consists of a sequence of 4 presses of the configurable buttons ranging from "1" to "6" and must be set during the programming phase from the base.

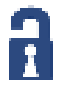

Therefore, if you wish to activate an emergency function when a code has been set, pressing one of the emergency buttons will not activate the respective function and the yellow code request LED will start flashing. At this point you can enter the code. Following this the LED will light up solid and the function will be unlocked. The emergency function will be activated after a further pressing of the relevant button.

The base will return to level "1" if no buttons are pushed within 30 seconds.

# <span id="page-11-0"></span>**3. Programming from the base**

Programming from the base involves setting up the base address, which is used by the control panel to identify the base on the line from the control panel, and the user level "2" access code to the base, for the activation of the emergency functions.

This programming is possible by means of the LEDs and buttons on the base itself.

#### Entry into programming

- 1. Disconnect the power then reconnect the power to the base.
- 2. During the first 10 seconds after reconnecting the power supply, press and hold the configurable button "1" for several seconds (*[Description of parts, \[C\]](#page-5-4)*).
- 3. Entry into programming is signalled by the rapid flashing of the green power LED.

#### Address programming

- 4. The base will show the current address.
	- The LED relative to button "1" shows the value of the tens of the address by means of the number of consecutive fast flashes.
	- The LED relative to button "2" shows the value of the unit of the address by means of the number of consecutive fast flashes.
- 5. Set the new address using buttons "**1**" and "2".
- **Each pressing of button "1" will add ten to the address value.**
- Each pressing of button "2" will add one to the address value.

#### **Note**

*The address of the base must be a number between 1 and 64.*

6. Press the "Lock" button  $\mathbf{F}$  to save the address.

#### Code programming

7. Flashing on the LED relative to button "3" indicates the phase for setting the access code to the base with level "2"

Press the "Lock" button  $\blacksquare$  to exit programming and set no code.

8. Press buttons "1" to "6" to enter the sequence corresponding to the desired code.

The number of consecutive fast flashes of the LED corresponding to button "3" indicates the number of presses missing for completion of the sequence.

9. When the fourth and last button of the sequence is pressed, the access code will be set.

10. The base is in normal operating mode.

## <span id="page-13-0"></span>**4. General information**

## <span id="page-13-1"></span>**4.1 About this manual**

**Manual code:** DCMIINE0IPGE

#### **Revision:** 100

**Copyright:**The information contained in this document is the sole property of Inim Electronics S.r.l.. Copying, reprinting or modification of this document, in part or as a whole, is not permitted without prior authorization in writing from Inim Electronics S.r.l.. All rights reserved.

## <span id="page-13-2"></span>**4.2 Manufacturer's details**

**Manufacturer:** Inim Electronics S.r.l. **Production plant:** Centobuchi, via Dei Lavoratori 10 63076 Monteprandone (AP), Italy **Tel.:** +39 0735 705007 **Fax:** +39 0735 734912 **E-mail** info@inim.biz **Web:** www.inim.biz

The persons authorized by the manufacturer to repair or replace the parts of this system have authorization to work only on devices marketed under the brand Inim Electronics.

## <span id="page-13-3"></span>**4.3 Warranty**

Inim Electronics S.r.l.. (Seller, Our, Us) warrants the original purchaser that this product shall be free from defects in materials and workmanship under normal use for a period of 24 months.

As Inim Electronics does not install this product directly, and due to the possibility that it may be used with other equipment not approved by Us;Inim Electronics does not warrant against loss of quality, degradation of performance of this product or actual damage that results from the use of products, parts or other replaceable items (such as consumables) that are neither made nor recommended by Inim Electronics. Seller obligation and liability under this warranty is expressly limited to repairing or replacing, at Seller's option, any product not meeting the specifications. In no event shall Inim Electronics be liable to the purchaser or any other person for any loss or damage whether direct of indirect or consequential or incidental, including without limitation, any damages for lost profits, stolen goods, or claims by any other party caused by defective products or otherwise arising from the incorrect or otherwise improper installation or use of this product.

This warranty applies only to defects in parts and workmanship relating to normal use. It does not cover damage arising from improper maintenance or negligence, damage caused by fire, flood, wind or lightning, vandalism, fair wear and tear.

Inim Electronics S.r.l. shall, at its option, repair or replace any defective products. Improper use, that is, use for purposes other than those mentioned in this manual will void the warranty. Contact Our authorized dealer, or visit our website for further information regarding this warranty.

## <span id="page-14-0"></span>**4.4 Limited warranty**

Inim Electronics S.r.l. shall not be liable to the purchaser or any other person for damage arising from improper storage, handling or use of this product.

Installation of this Product must be carried out by qualified persons appointed by Inim Electronics. Installation of this Product must be carried out in accordance with Our instructions in the product manual.

## <span id="page-14-1"></span>**4.5 Documents for the users**

Declarations of Performance, Declarations of Conformity and Certificates concerning to Inim Electronics S.r.l. products may be downloaded free of charge from the web address www.inim.biz, getting access to Extended Access and then selecting "Certifications" or requested to the e-mail address info@inim.biz or requested by ordinary mail to the address shown in this document.

Manuals may be downloaded free of charge from the web address www.inim.biz, getting access to the reserved area, after the login, and then to the section of each product.

## <span id="page-14-2"></span>**4.6 Disposal of the product**

**Informative notice regarding the disposal of electrical and electronic equipment (applicable in countries with differentiated waste collection systems)**

The crossed-out bin symbol on the equipment or on its packaging indicates that the product must be disposed of correctly at the end of its working life and should never be disposed of together with general household waste. The user, therefore, must take the equipment that has reached the end of its working life to the appropriate civic amenities site designated to the differentiated collection of electrical and electronic waste. As an alternative to the autonomous-management of electrical and electronic waste, you can hand over the equipment you wish to dispose of to a dealer when purchasing new equipment of the same type. You are also entitled to convey for disposal small electronic-waste products with dimensions of less than 25cm to the premises of electronic retail outlets with sales areas of at least 400m2, free of charge and without any obligation to buy. Appropriate differentiated waste collection for the subsequent recycling of the discarded equipment, its treatment and its environmentally compatible disposal helps to avoid possible negative effects on the environment and on health and favours the re-use and/or recycling of the materials it is made of.

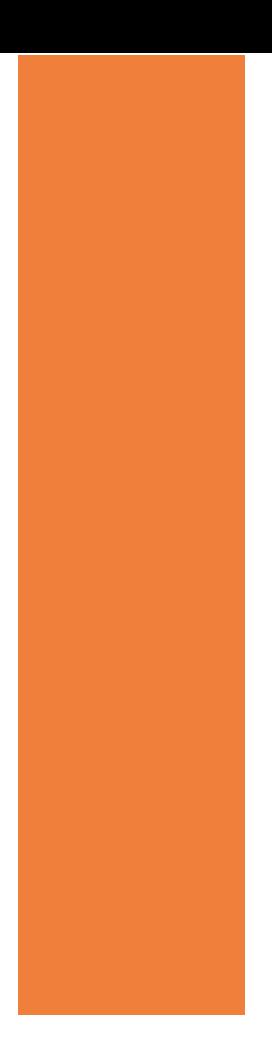

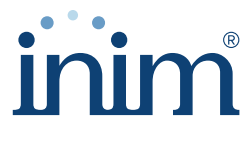

**Evolving Security** 

**Inim Electronics S.r.l.**

Via dei Lavoratori 10, Loc. Centobuchi 63076 Monteprandone (AP) I TALY Tel. +39 0735 705007 \_ Fax +39 0735 704912

info@inim.biz \_ **www.inim.biz**

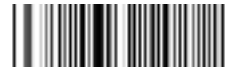

DCMIINE0IPGE-100-20221010